# NEW 900 系列多功能数字辐射仪 用户手册

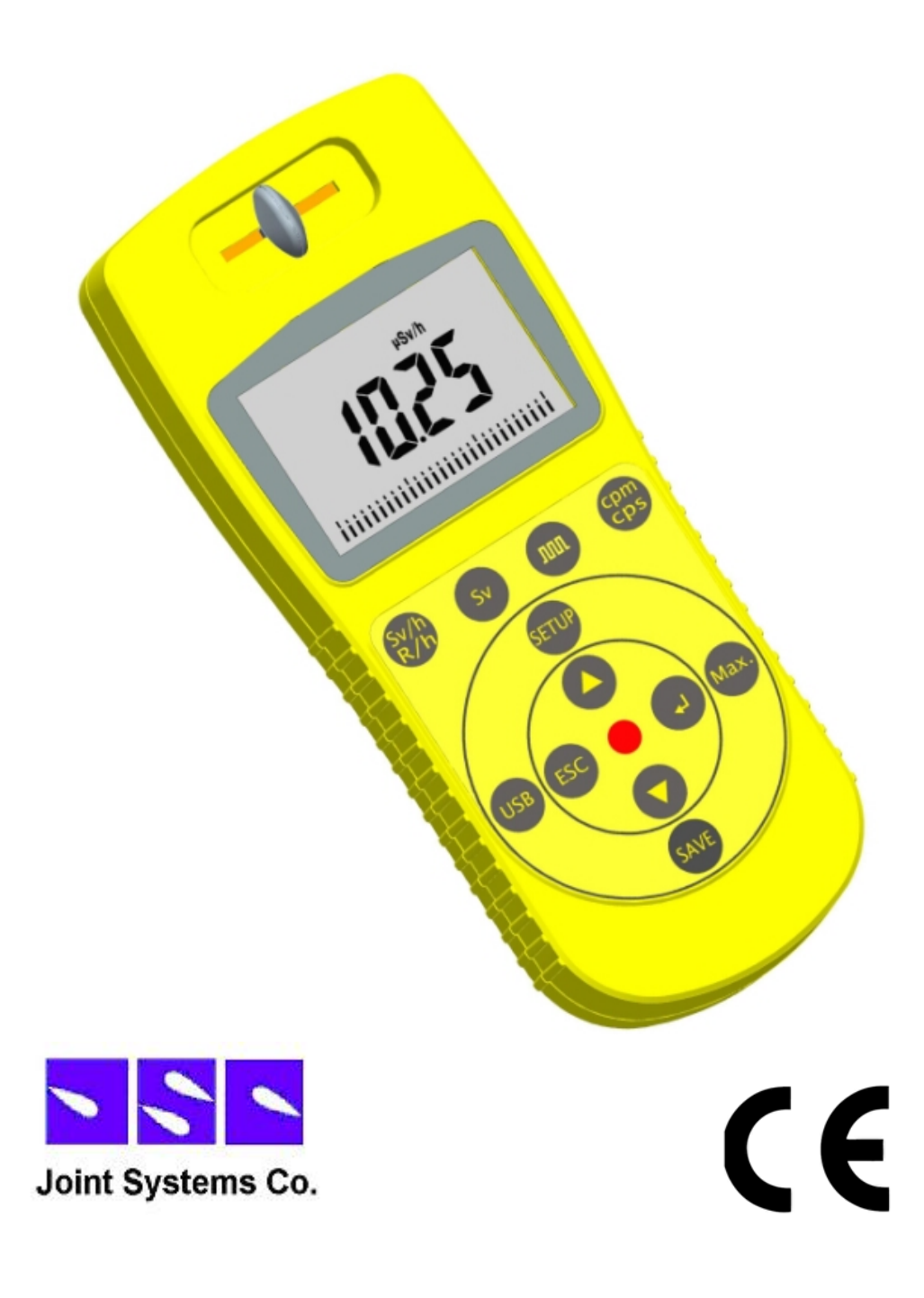

美国联合系统公司中国办事处翻译

版本号:J280-1

# 内容

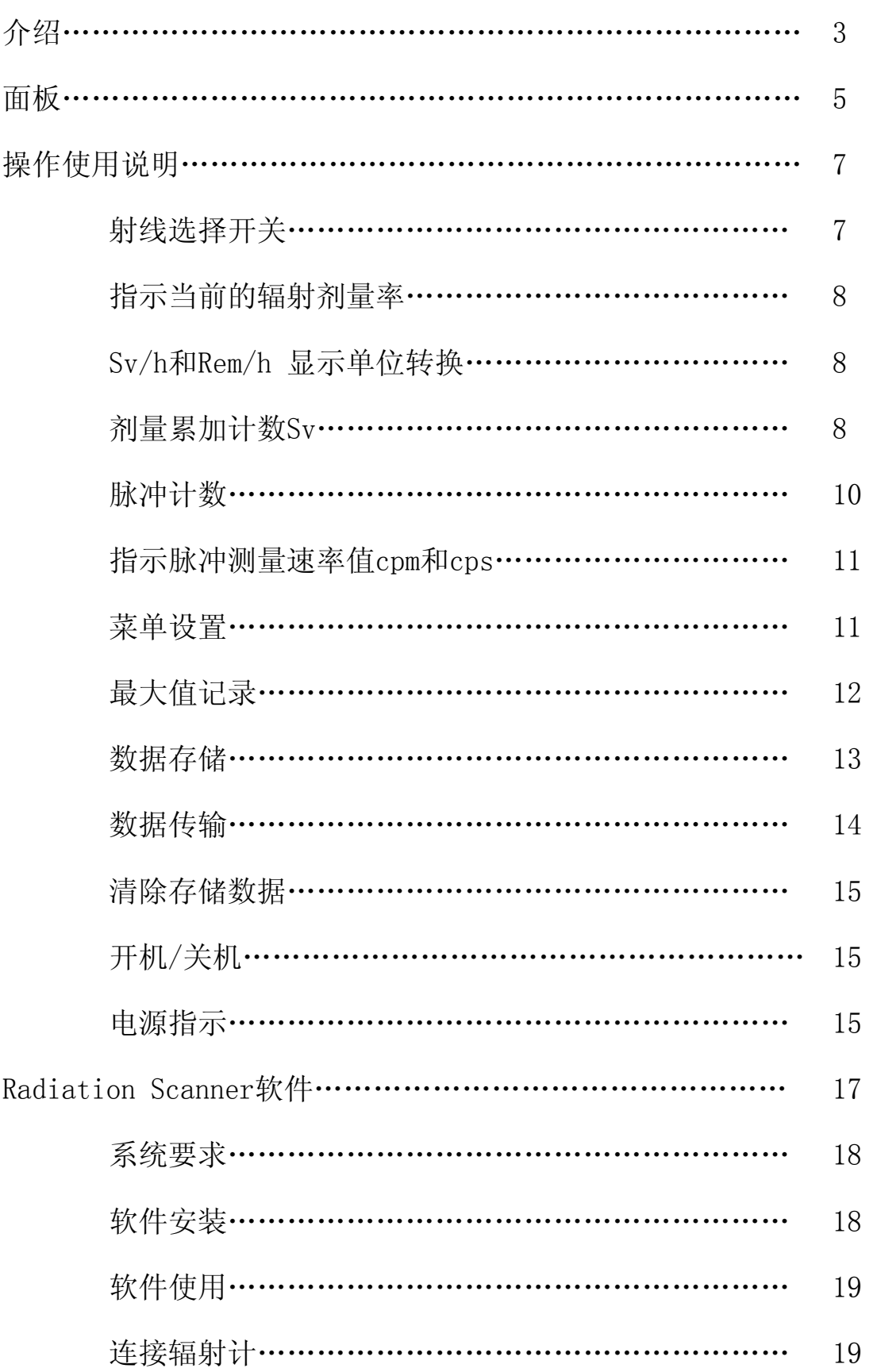

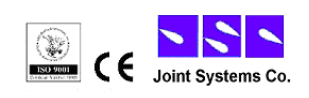

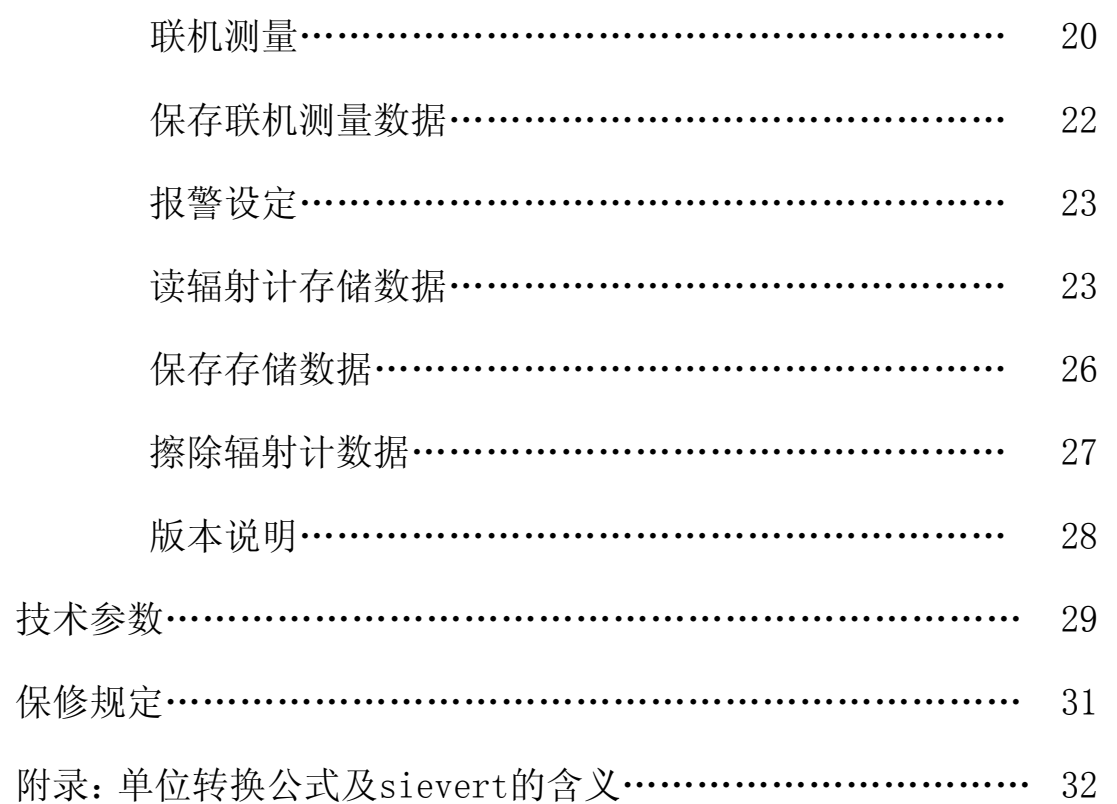

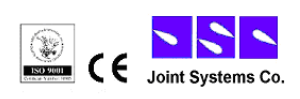

介绍

恭喜您使用900系列多功能数字核辐射仪,此产品是完全基于新的标 准所设计的,在以往产品的基础上改进,性能得到提升,操作使用上更 加方便,并提供了出色的功能选项:

- 1. 和老型号相比,增加了剂量累加计数Sv,最大值保持,手动 存储,与电脑即时通讯显示,数据分析等功能
- 2. 使用薄膜按键: 只需要按一下按键就可以开始工作,并可 以马上得到丰富的测量数据。
- 3. 经过严格测试的精确仪表: 每个900系列多功能数字核辐射 仪都经过美国核辐射保护学会的监控和测试。
- 4. 可以测量多种核辐射:不但可以测量γ,还可以测量α、β 和Χ射线
- 5. 900系列多功能数字核辐射仪增加了电源开关按键,最大程 度上增加电池的使用寿命。
- 6. 超低电能消耗:仪表本身消耗很少的电能,加之使用三节AAA 电池,客户可以很方便的更换。
- 7. 大屏幕显示: 所有的数值和设定都可以显示在一个超大屏 幕上。
- 8. 数据存储: 900+型多功能数字核辐射仪本身带有大容量内 存,可以把数据直接存储到仪表内,随后传输到电脑。不需- 3 -  $\begin{pmatrix} \mathbf{1} & \mathbf{1} & \mathbf{1} \\ \mathbf{1} & \mathbf{1} & \mathbf{1} \\ \mathbf{1} & \mathbf{1} & \mathbf{1} \end{pmatrix}$ CE Joint Systems Co.

要手工记录。并且支持掉电后保持存储数据1分钟的功能, 用户不用担心在更换电池后数据会丢失。

- 9. 可通过电脑分析数据: 随机附带的Radiation Scanner软件 可以在电脑中显示辐射仪的即时数据,做到远传监视,分析 测量的数据.并可任意设定时间间隔存储数据。
- 10. 便携式设计: 由于该仪表非常小巧,便于携带,完全可以 放入口袋里。
- 11. 效验: 900系列多功能数字核辐射仪通过德国TUV安全设备 测试,而且符合所有欧洲CE标准和美国FCC 15标准。您在空 中旅途时可以携带辐射仪,并监测飞机上的宇宙辐射。
- 12. 900系列多功能数字核辐射仪分为两种:900型和900+型。 900+型具有存储,最大值记录,与电脑即时通讯显示等功能, 简化版900型则没有这三种功能。

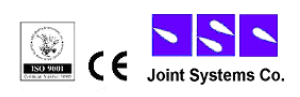

# 面板

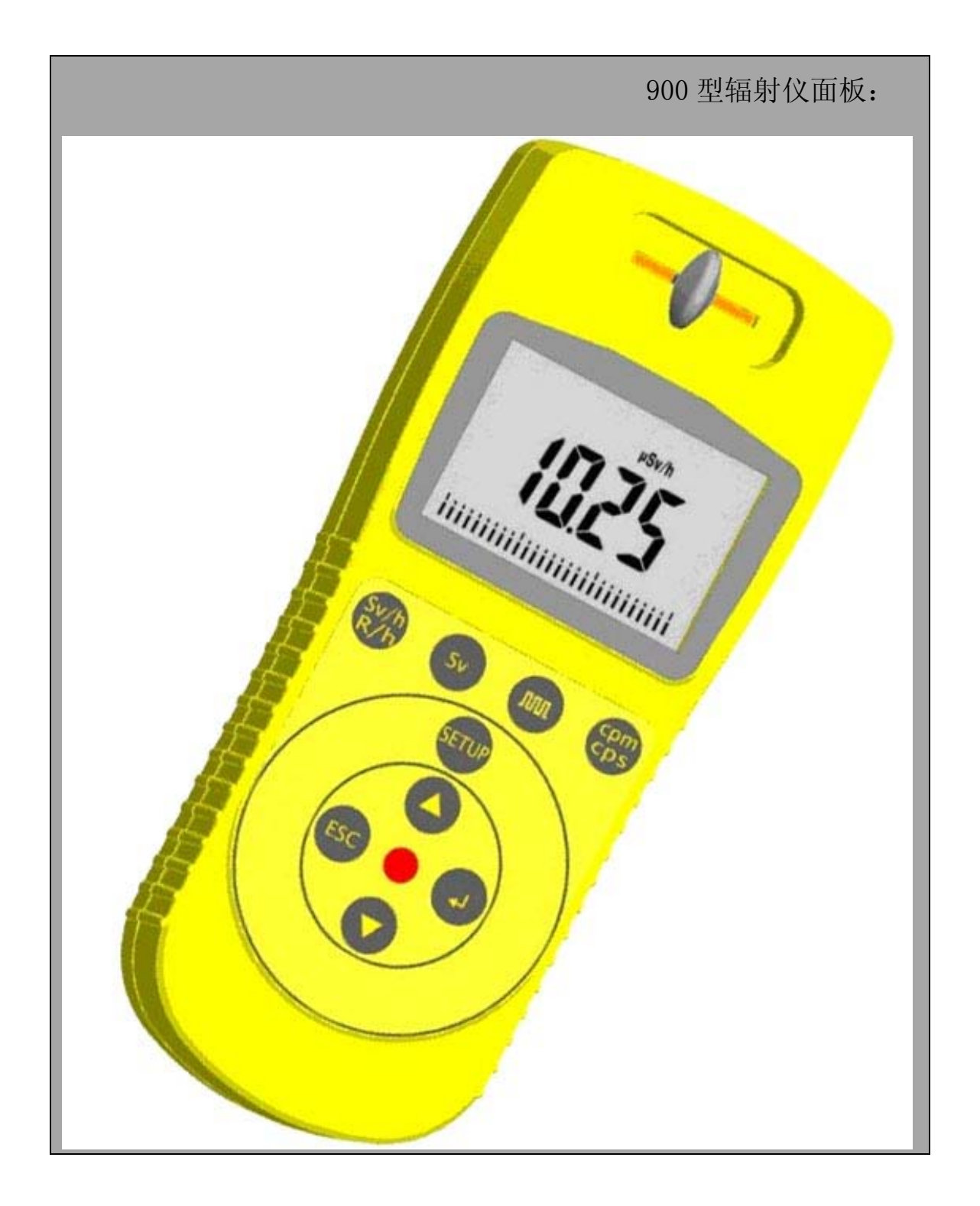

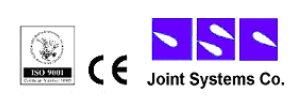

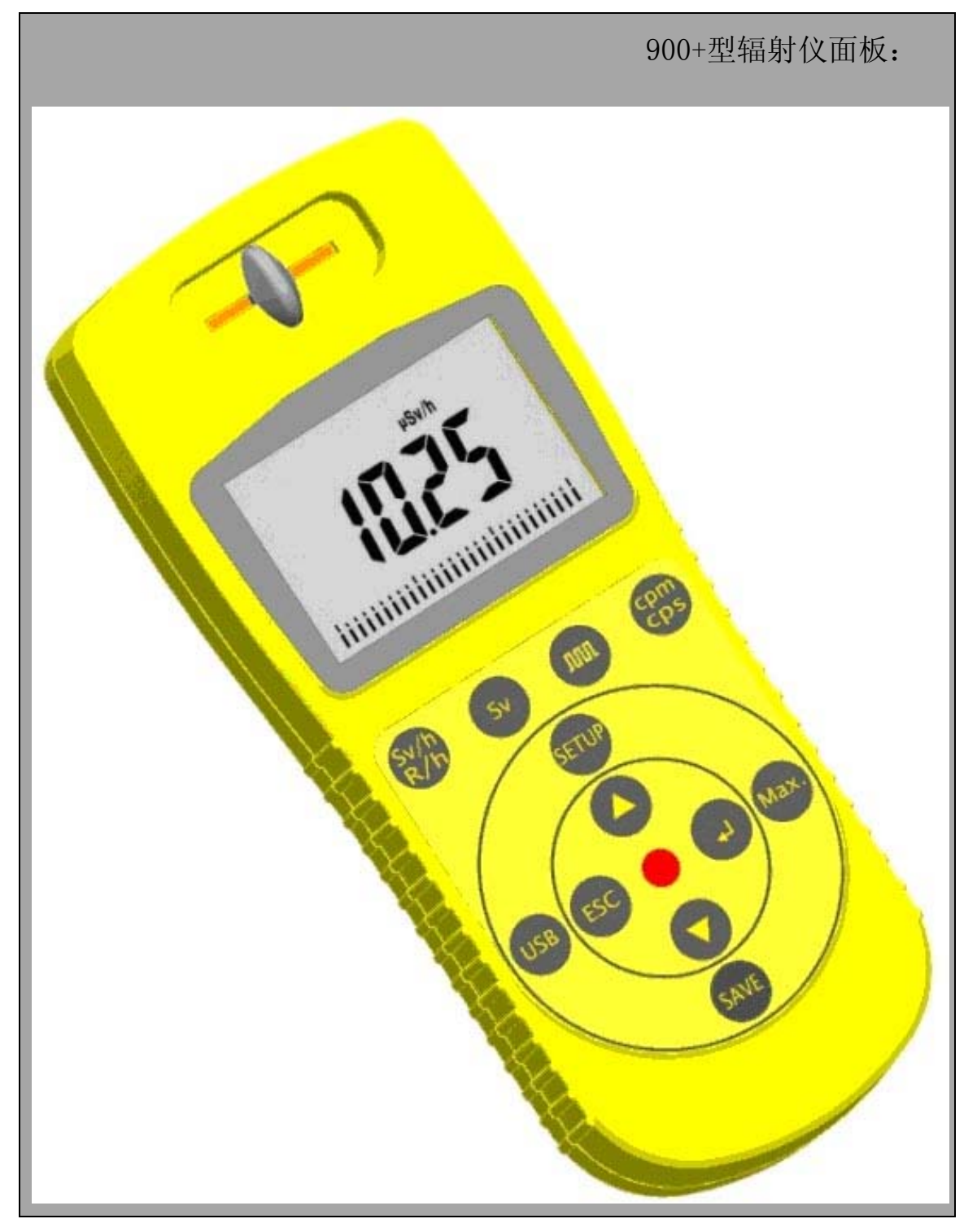

900+型具有存储,最大值记录,与电脑即时通讯显示等功能,简化 版900型则没有这三种功能。

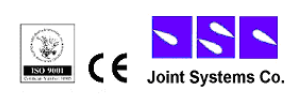

## 操作使用说明

## 射线选择开关 :

900型多功能数字核辐射仪采用高精度盖革计数管,不但能够检测γ 射线,还能检测α、β、X射线。

使用射线选择开关,你可以选择测量何种射线:

1. 把开关放到中间位置,检测γ射线。

2. 把开关放到左边位置,检测γ+β射线。

3. 把开关放到右边位置,检测α+γ+β射线。

4. 开关在任何位置都可以检测X射线

在一般的测量中,开关放到中间位置,α和β射线被屏蔽,除非仪 表和辐射源紧靠在一起。

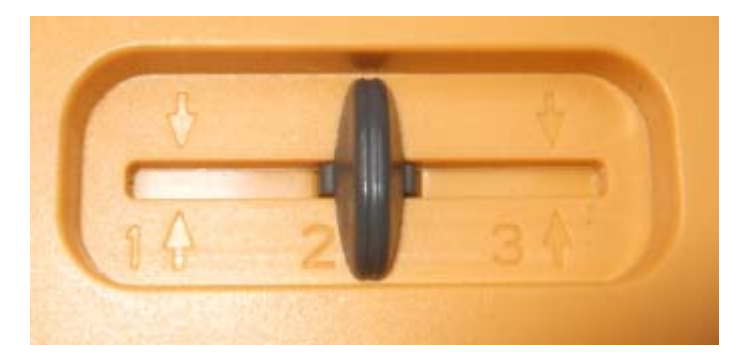

注意: 板动开关的动作要轻柔, 以免损坏传感器。

(射线选择开关图片)

在标准状态下, 辐射仪可以马上而且可靠的测量当前的辐射值。

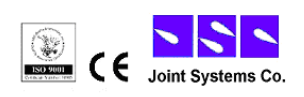

## 指示当前的辐射剂量率:

按 K/h 键, 进入标准模式, 它显示的是当前测量值, 用μSv/h 单位 表示。900系列多功能数字核辐射仪不但可以用数值表示,还可以用棒图 来显示。屏幕下方的棒图随着显示的数值大小而变化,棒图带有刻度, 分别是0.1,1,10,100,呈指数分布。注意:如果测量值很小,棒图的显示 为一条线。

Sv/h和Rem/h 显示单位转换

**键**, 显示单位在μSv/h和mR/h之间切换。此单位的转换公式 如下:

 $10 \mu$  Sv/h=1mRem/h

## 剂量累加计数Sv:

900系列多功能数字核辐射仪也可以当作剂量仪,记录当前环境中一 段时间内的的累计辐射剂量。初始单位为μSv,当剂量达到一定数值后 自动转换为mSv记录显示。

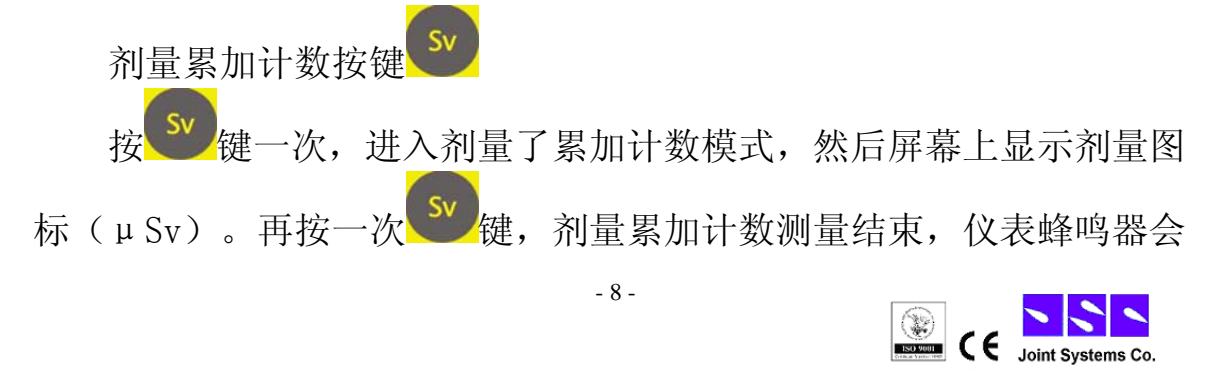

短响一声提示,屏幕上显示当前累计的计数值。

或长按 / 键2秒,进入设定测量时间,屏幕上显示剂量图标(μSv), 和时间单位"min"图标。此时显示器中显示有三位数字,默认状态为060, 表示60分钟, 最大可计数到999分钟, 第一位(百位)处于闪烁状态, 可 以直接设置该位的数值。

- 按 线第一次,设定十位;
- 按 型 键第二次, 设定个位;
- 按 2 键退回到上一次的状态;
- 按 键第三次,确定时间输入完成,并显示当前的设定值;

- 按 <sup>+ 按</sup> 键第四次, 讲入定时剂量累加工作状态, 并且左上角的 "TIME"标志开始闪烁。

调整显示值,按 $\bigoplus$ 键或

如果测量时间被设定,在测量结束时,仪表蜂鸣器会短响一声提示, 这时,显示的是这个时间段的累计剂量值,同时"TIME"显示在当前界 面,并停止闪烁。如果定时时间还没有到就短按该键时,将进入非定时 累加或记录状态: 若长按将重新讲入定时设置状态。

能够用如下三个方法停止测量。

- 非定时测量情况下, 第二次短按 <sup>Sv</sup> 键, 累加测量结束, 测量结 果被显示在屏幕上;定时测量过程中,短按该键,进入不定时累加状态。

 $\frac{\text{Sv}}{\text{St}}$ 键,进入定时设置,并把定时时间设置为000,确认后即 可,测量结果消失。

- 选择其他操作模式,测量结果消失。

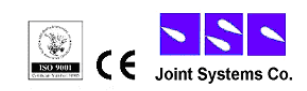

- 9 -

#### 脉冲计数

900系列多功能数字核辐射仪也可以当作普通盖革计数器使用,在这 种设定下,它只记录接收到的脉冲,只进行脉冲计量,不转换为Sv(剂 量当量单位, 1Sv=100Rem)。多功能数字核辐射仪把接收到的脉冲累计 量显示到LCD中。

脉冲计数按键

按<mark>理</mark>键一次,进入脉冲记数模式,然后屏幕上显示脉冲图标。再 次按<mark>、哪)</mark> 键一次, 脉冲计数测量结束, 仪表蜂鸣器会短响一声提示, 屏 幕上显示当前累计的计数值,并显示脉冲图标。

武长按 (10) 键2秒, 讲入设定测量时间, 并且屏幕上显示脉冲图标。 此时显示器中显示有三位数字,默认状态为060,表示60分钟,最大可计 数到999分钟,第一位(百位)处于闪烁状态,可以直接设置该位的数值。

- 键第一次,设定十位:
- 按 → 键第二次,设定个位;
- 按<sup>LSC</sup>婢退回到上一次的状态;
- 按 + 健第三次, 确定时间输入完成, 并显示当前的设定值;

- 按 <sup>+ /</sup>键第四次,进入定时脉冲累加工作状态,并且左上角的 "TIME"标志开始闪烁。如果定时时间还没有到就短按该键,将进入非 定时累加或记录状态;若长按将重新进入定时设置状态。

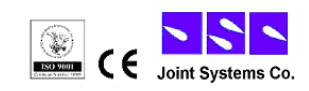

调整显示值,按 健健或 V 键。

如果测量时间被设定,在测量结束时,仪表蜂鸣器会短响一声提示, 这时,显示的是这个时间段的累计计数值,同时"TIME"显示在当前界 面,并停止闪烁。

能够用如下三个方法停止测量。

- 非定时测量情况下, 第二次短按 <sup>100</sup> 键, 累加测量结束, 测量结 果被显示在屏幕上; 定时测量过程中, 短按该键, 进入不定时累加状态。

- 长按 <mark>脚 </mark> 键, 进入定时设置, 并把定时时间设置为000, 确认后即 可,测量结果消失。

- 选择其他操作模式,测量结果消失。

#### 指示脉冲测量速率值:CPS/CPM

.pmp<br>ps 键, 进入脉冲测量速率单位的转换, 在CPS和CPM之间切换。 CPS:每秒钟脉冲数

CPM:每分钟脉冲数

## 菜单设置: SETUP

 $\frac{100}{3}$ 键,进入菜单设置界面。可以设置日期(DATA),时间(TIME), 报警阈值(ALM),报警开关(CS)。

日期格式:月.日.年

时间格式:时:分:秒

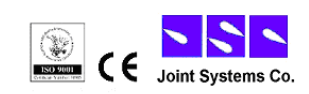

报警阈值:1—99μSv/h

报警开关:ON 和 OFF 两种状态选择

按 键或 键修改数值,回车键 到确认。按 <sup>SAVE</sup> 键可退回到上 一次的操作。

## 最大值记录: MAX

(注意:简化版 900 型辐射计不具备此功能) 。<br>横进入最大值记录模式。

》<br><sup>如</sup>键一次, 讲入最大值记录模式, 然后屏幕上显示"MAX"图标。 再次按 Max. 键一次,最大值记录测量结束, 仪表蜂鸣器会短响一声提示, 屏幕上显示当前的最大值,并显示"MAX"图标。

长按 Max. <sup>[Max.]</sup> 键2秒, 讲入定时时间内的最大值记录模式测量。并且屏幕 上显示"MAX"图标。此时显示器中显示有三位数字, 默认状态为060, 表示60分钟,最大可计数到999分钟,第一位(百位)处于闪烁状态,可 以直接设置该位的数值。

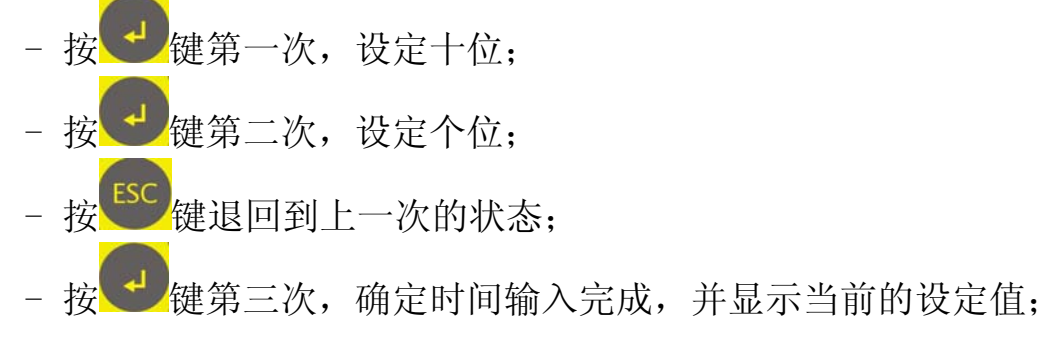

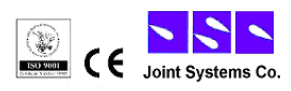

- 12 -

- 按 → 健第四次, 进入定时脉冲累加工作状态, 并且左上角的 "TIME"标志开始闪烁。

调整显示值,按 全<mark>键或 键。</mark>

如果测量时间被设定,在测量结束时,仪表蜂鸣器会短响一声提示, 这时,显示的是这个时间段的最大剂量率值,同时"TIME"显示在当前 界面,并停止闪烁。如果定时时间还没有到就短按该键,将进入非定时 累加或记录状态;若长按将重新进入定时设置状态。

可用如下方法停止最大值记录。

"键,进入定时设置,并把定时时间设置为000,确认后即 可,记录结果消失。

- 选择其他操作模式,记录结果消失。

## 数据存储: SAVE

(注意:简化版 900 型辐射计不具备此功能)

按<sup>SAVE</sup> 键一次, 仪表即存储当前的测量剂量率的值到仪表的存储器 里(手动单次存储,同时记录时间和辐射值)。

长按<sup>SAVE</sup>键2秒,进入定时间隔存储的设置。并且屏幕上显示"SAVE" 图标。此时显示器中显示有三位数字,默认状态为001(表示每间隔1分 钟自动存储一次,最大可设置间隔时间到999分钟),第一位(百位)处 于闪烁状态,可以直接设置该位的数值。

- 按 键第一次,设定十位;

- 按 + 键第二次,设定个位;

- 按 2 键退回到上一次的状态;

- 按 <sup>+ 按</sup> 键第三次, 确定时间输入完成, 并显示当前的设定值;

- 按 <sup>+ 按</sup>键第四次,进入定时脉冲累加工作状态,并且左上角的 "TIME"标志开始闪烁。

调整显示值,按 $\bigodot$ 键或 $\bigodot$ 键。

如果测量时间被设定,在测量结束时,仪表蜂鸣器会短响一声提示, 这时,显示的是这个时间段的最大剂量率值,同时"TIME"显示在当前 界面,并停止闪烁。在定时存储的过程中,仍然可以即时手动单次存储 当前看到的某个值。

可用如下方法停止自动存储功能。

- 长按<sup>SAVE</sup> 键2s, 讲入定时设置, 并把定时时间设置为000, 确认后 即可。

- 选择除剂量率和脉冲计数速率以外的其他操作模式,即可停止自 动存储功能。

#### 数据传输: USB

(注意:简化版 900 型辐射计不具备此功能)

按 USB 键一次, 允许进入 USB 通讯状态。再按一次, 停止 USB 通讯。

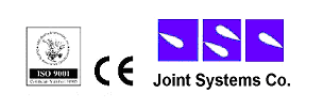

- 14 -

## 清除存储数据

(注意:简化版 900 型辐射计不具备此功能)

长按<sup>USB</sup>键 2s,屏幕显示 CLEAr,并闪烁。此时如果按下回车键 即会清除仪表内部存储器里的存储数据(注意:清除以后不可再恢复, 请确认后再按回车键)。如果误操作进入到 CLEAr 界面,可按其他任意 键退出。

# 开机/关机 长按 辨2s, 开机或者关机。

#### 电源指示

900系辐射仪电源采用3节AAA电池供电,可以选择普通碱性电池,也 可以选择充电电池(AAA型)。

仪表内部有电源电压检测功能,电池电量不足时,显示器上电池指 示标志会闪烁,建议当电池标志闪烁时即时更换电池,在换电池时,内 存数据可以保持一分钟。电量严重不足时,仪表会自动关机,存储数据 将会丢失。

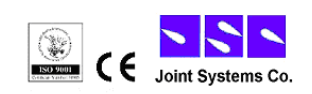

## Radiation Scanner 软件

使用"900+型辐射计"和 Radiation Scanner 计算机软件可以将辐射 计中的数据读取出到计算机上并转换为图像化数据以方便进一步的数据 处理。除此之外,Radiation Scanner 计算机软件还可以将辐射仪的检 测数值实时远传到电脑中,进行显示和分析。

(注意:简化版 900 型辐射计不具备此功能)

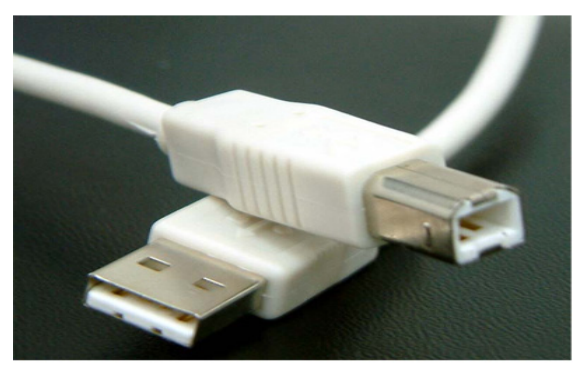

## 连接辐射仪和电脑的 USB 线

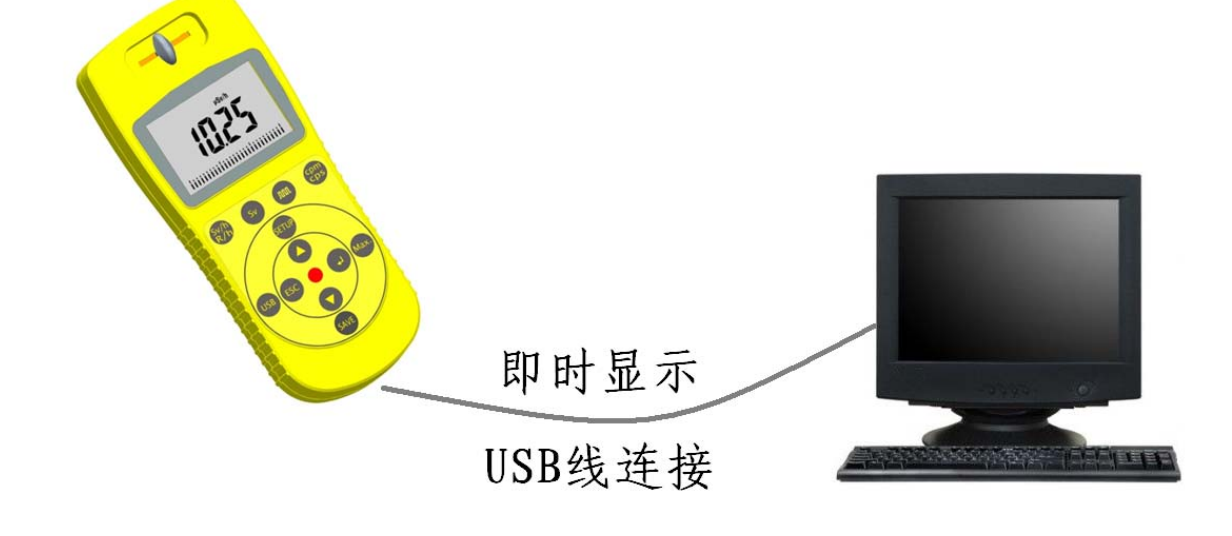

电脑和辐射仪连接示意图

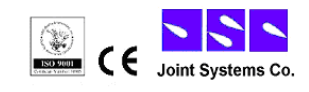

900+型辐射计和电脑,通过专用的 USB 连接线,可以方便地实现远程 监视和存储功能。 这一功能对现场辐射较大,有不得不随时监控的场合, 提供了最佳解决方案。

专用 USB 连接线长度: 一般提供 1.5 米长的连接线, 必要时可以提供 5 米长的连接线。如果还需要更长,可以通过 USB 延长器,最多延长到 100 米。

## 系统要求

- 1、 MS-Windows PC
- 2、 CD-ROM 或者 DVD-ROM 主要用于安装软件
- 3、 需要有 USB 接口,用于计算机与辐射计的连接
- 4、 WIN 2000、WIN XP、WIN VISTA

## 软件安装

1、 打开光盘中"Windows 2K XP S2K3 Vista"文件夹,运行 "CP210xVCPInstaller"文件

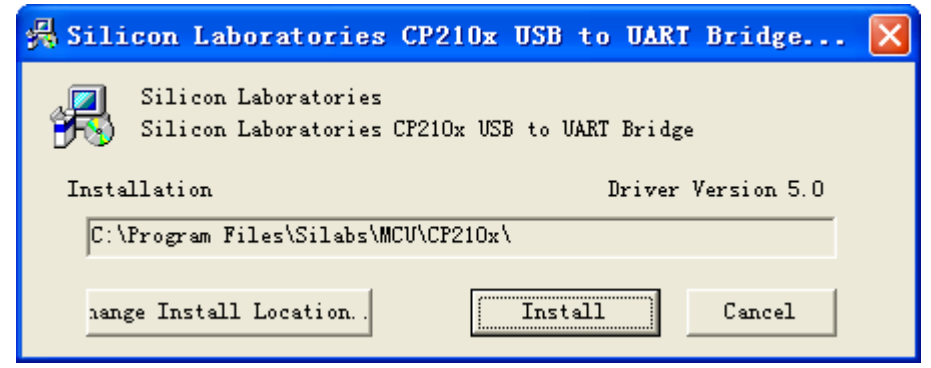

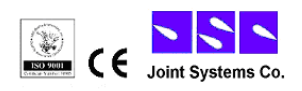

点击"Install"按钮开始安装,然后按照提示即可以完成。

- 2、 打开光盘中"VISA4.3"文件夹,运行 "setup"文件,在安 装过程中除文件安装路径外其余设置请不要更改。
- 3、 打开光盘中"900 型辐射计"文件夹,运行"setup"文件, 在安装过程中根据给出的提示即可完成安装。安装完成后,在"开 始→程序→Radiation"下可以找到 Radiation Scanner 项,点击 即可以启动软件。

## 软件使用

点击"开始→程序→Radiation→Radiation Scanner"启动软件。第 一次启动软件需要设置通讯口,通讯口设置成功后计算机将会记住这个 设置的通讯口,在以后的使用中可以不必再设置这个通讯口。

#### 连接辐射计

第一步、将辐射计与计算机用 USB 连接线连接起来,并按下辐射计上 的 USB 键。

第二步、设置通讯口,通过"设置→通讯口配置..."打开通讯口配 置界面

 通讯口的选定可以在计算机的设备管理器 中查找到,具体方法是:首先将辐射计与计算 机用连接线连接,然后打开"我的电脑"的属 性,依次点击 "硬件"和"设备管理器"如

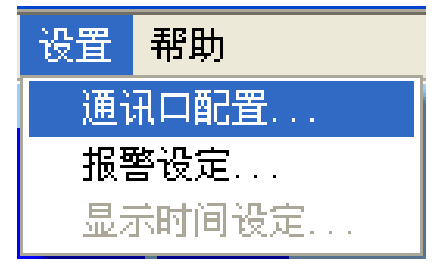

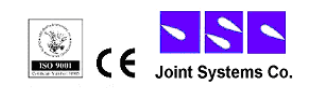

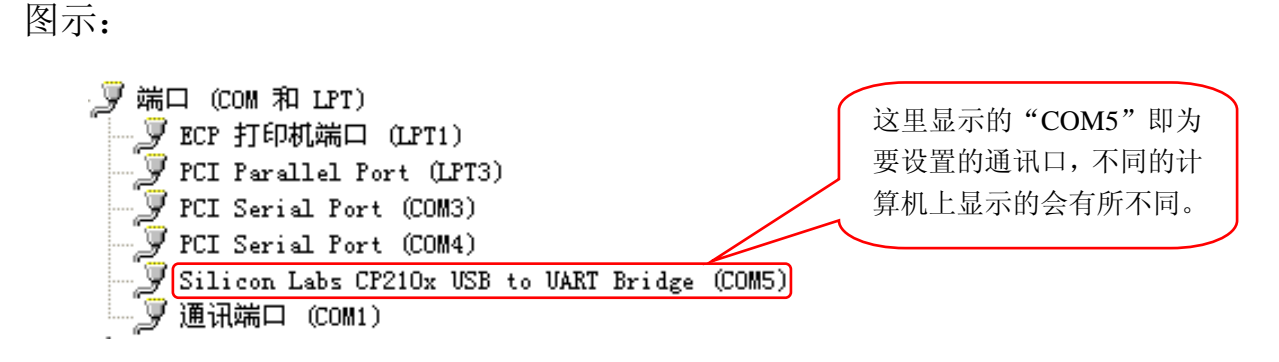

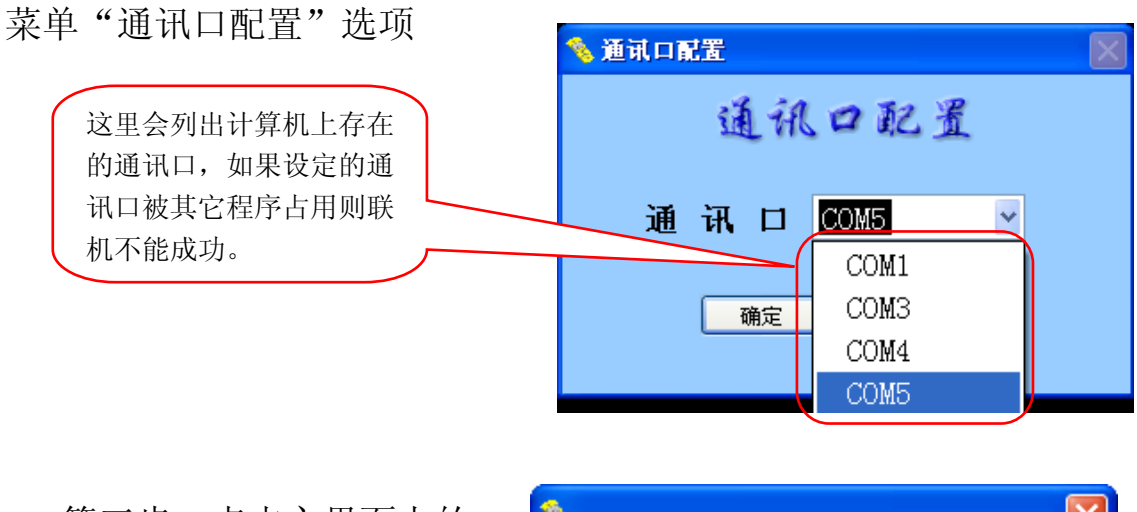

 第三步、点击主界面上的, 如果连接成功则界面的上按钮 "联机测量""读辐射计存储数 据""擦除辐射计数据"三个按

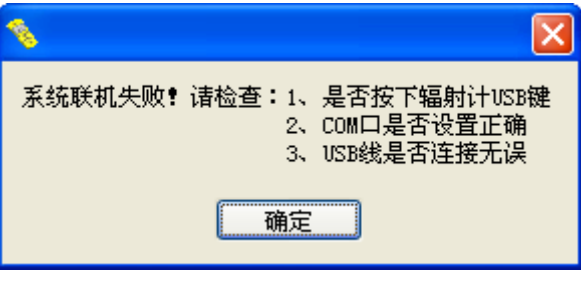

钮显示为可用,否则按钮变灰不可用并给出提示。这时需要根据提示仔 细检查。

#### 联机测量

连接成功后,点击按钮"联机测量"或者菜单"设置→连接测量"软 件进入联机测量状态如下:

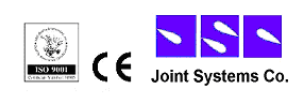

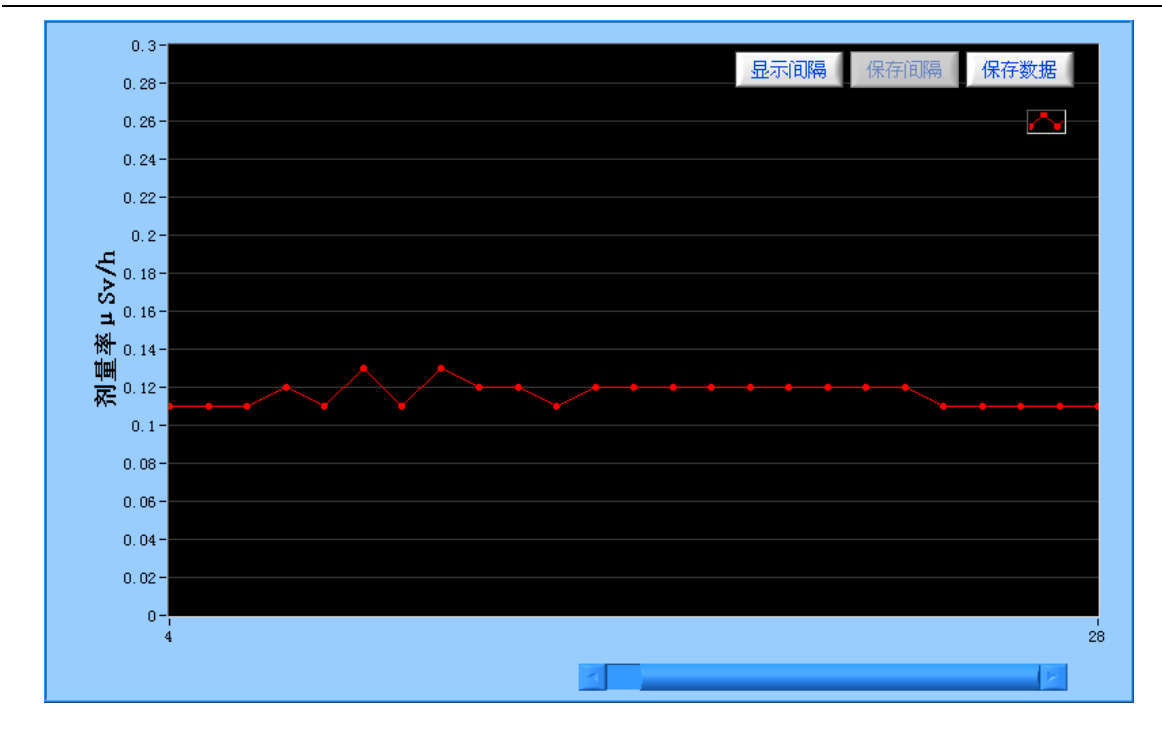

点击按钮"暂停测量"或者菜单"设置→暂停测量"软件进入暂停联 机测量状态,再次点击"联机测量"则软件会再次进入到联机测量状态。

点击界面上右侧左端的"显示间隔"按钮或者菜单"设置→显示时间 设定..."打开显示时间间隔对话框。

在对话框中直接输入显 示时间间隔值,最小值是 2, 单位是秒。这个时间只是使 两个点之间的显示时间的 间隔改变而不会改变图形 上两个点之间的距离。这个

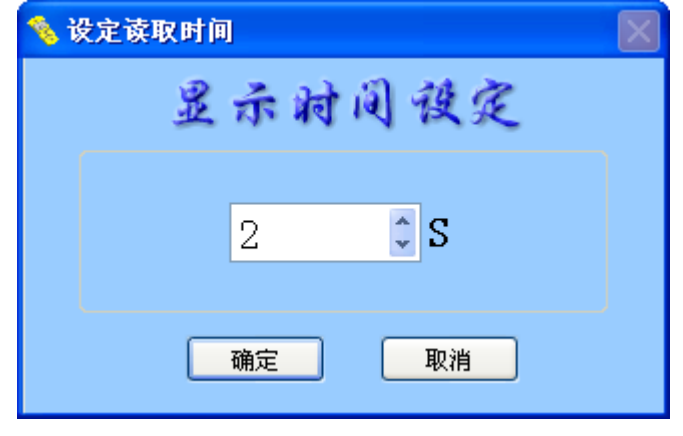

值设定后将被保留,再次启动软件在联机测量中将使用上次设定的显示 时间间隔值。例如设定为 5S, 则显示界面下将每隔 5S 显示一个值。

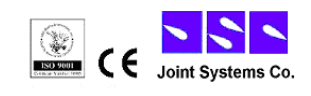

#### 保存联机测量数据

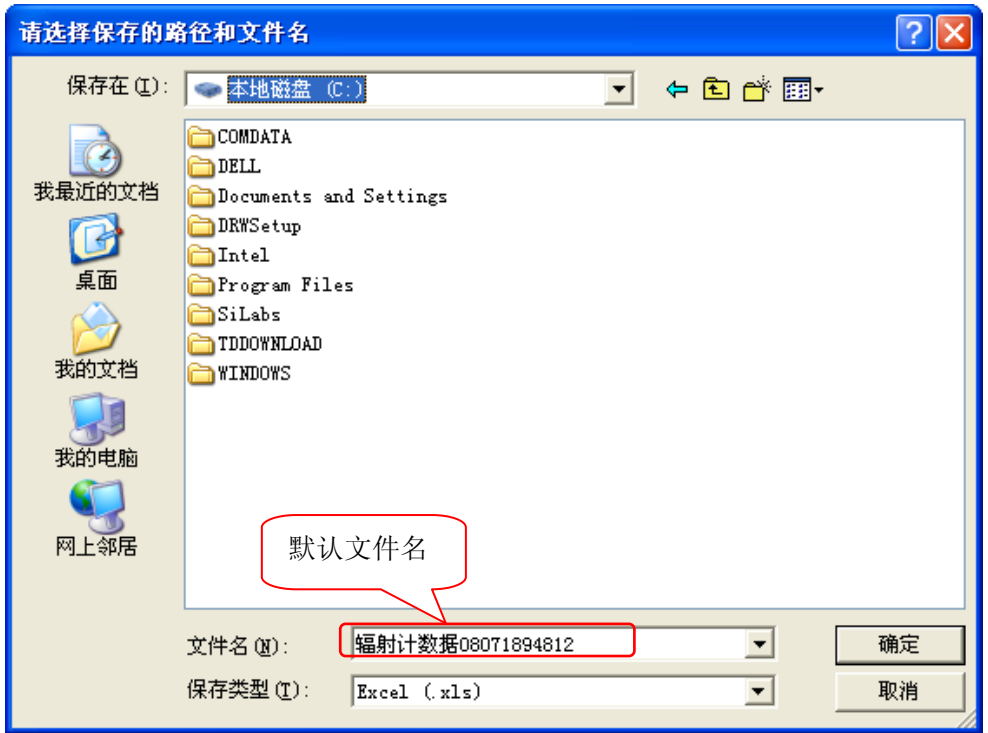

点击界面上右侧右端的"保存数据"按钮或者菜单"文件→保存联机 测量数据..."打开数据保存对话框。对话框中会给出默认路径和默认文 件名,可以根据需要进行更改。"确定"进行实时数据保存,"取消"则 放弃实时数据保存。

在联机测量数据保存下可以点击界面 右侧中间的"保存间隔"按钮打开保存时 间间隔对话框。

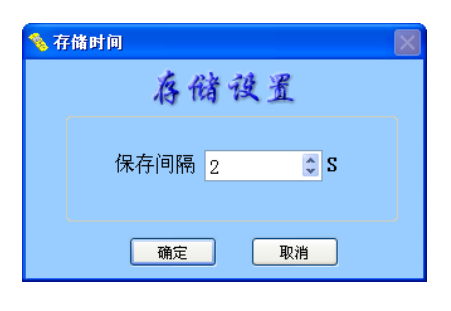

保存时间间隔的最小值是 2,单位是

秒。这个值用于每隔多久保存一个辐射计的剂量率值。例如设定保存间 隔为 10S, 则是每隔 10S 保存一个辐射计剂量率值。

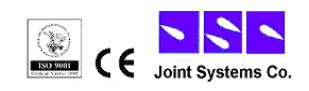

在存储过程中如果想更改保存文件的位置或者文件名,可以通过点击 菜单"文件→另存联机测量数据"来完成,其操作与保存一致,在此不 再赘述。

## 报警设定

点击菜单"设置→报警设定..."打开报警设定对话框。

报警设定值最小是 1, 在报警设定为"报警开"的 模式下,如果辐射计的剂量 率值超过了设定报警值就 会报警。报警的模式是在显 示实时剂量率值的窗口内 会闪烁,同时背景变成红色。

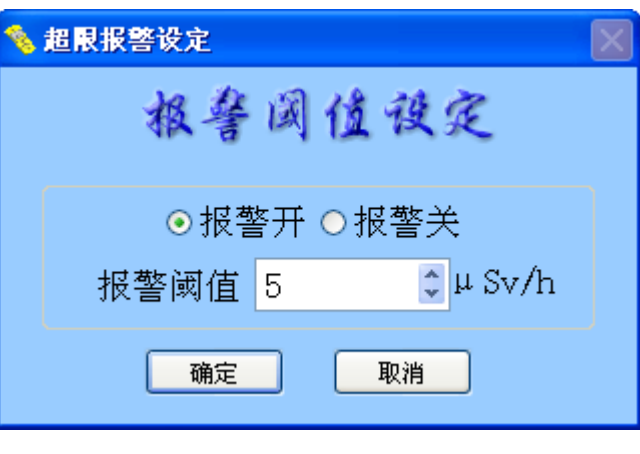

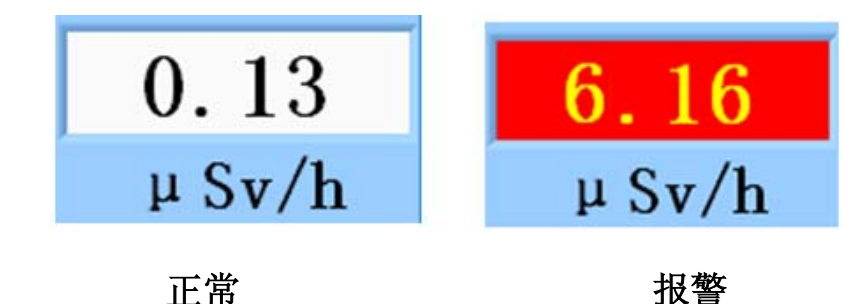

## 读辐射计存储数据

点击按钮"读辐射计 存储数据"或者菜单"操 作→读辐射计存储数

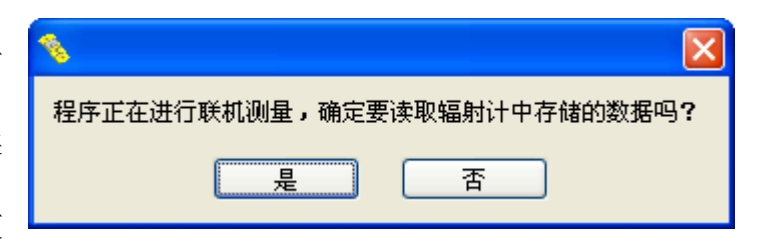

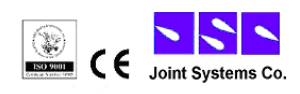

据",系统将进入读取辐射计存储数据的界面。这个过程中如果系统在联 机测量状态将给出提示,如果选择"是"则停止联机测量进入到读辐射 计存储数据状态。如果系统不是在联机测量状态系统会直接进入读辐射 计存储数据界面。

在读取辐射计中存储数据状态下会首先显示一个读取进度条,这个进 度条会显示读取数据与计算数据的进度,这个进度条显示的剩余时间与 辐射计中的数据量没有关系。如果辐射计中没有存储任何数据则会有提 示。

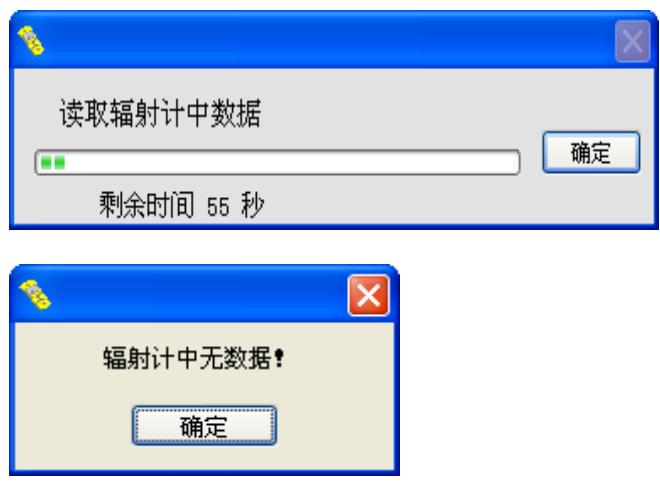

读取的数据经过计算后会转换到图形数据显示,如下:

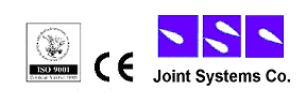

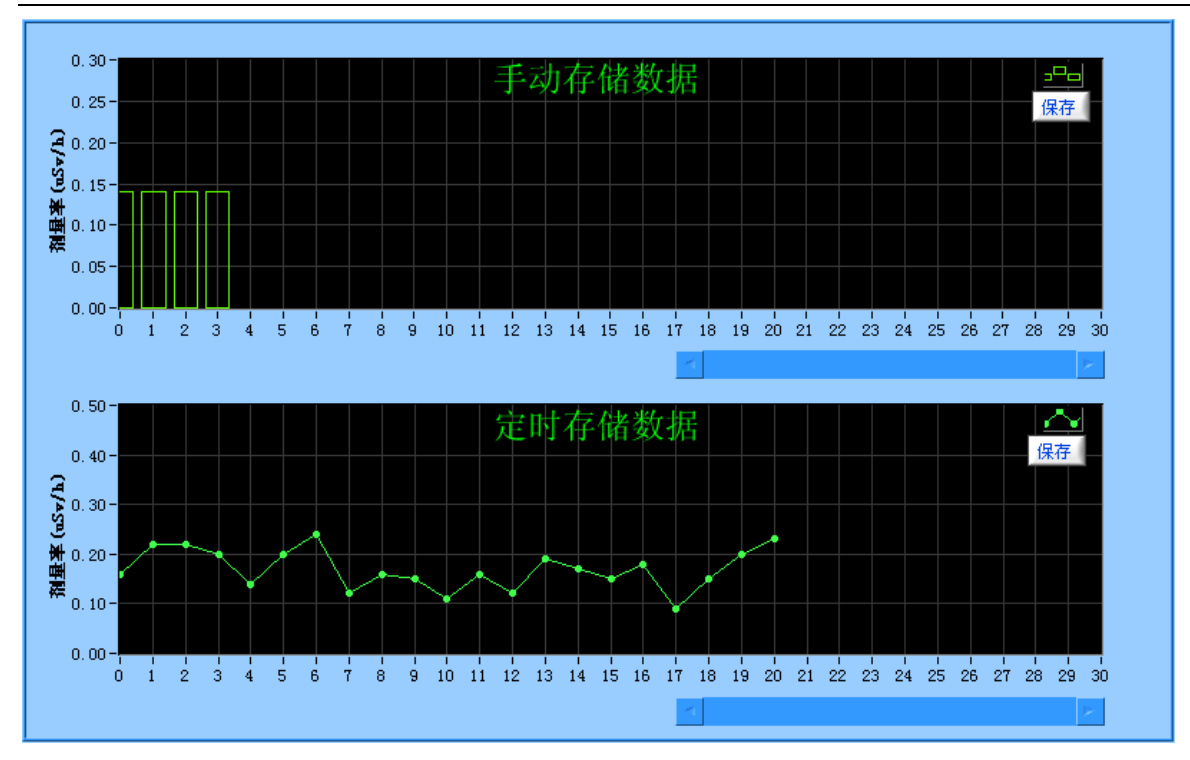

移动鼠标到图形内则会在图形的左上角显示离鼠标最近的点的信息:

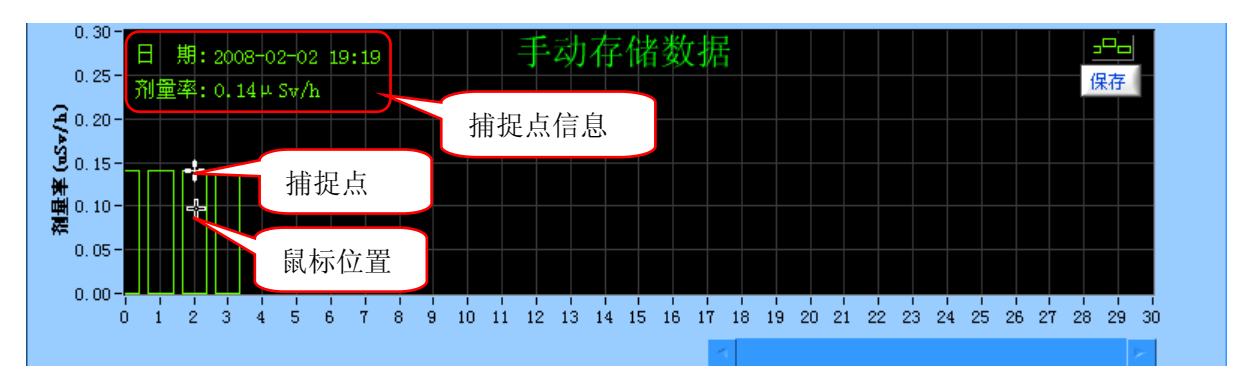

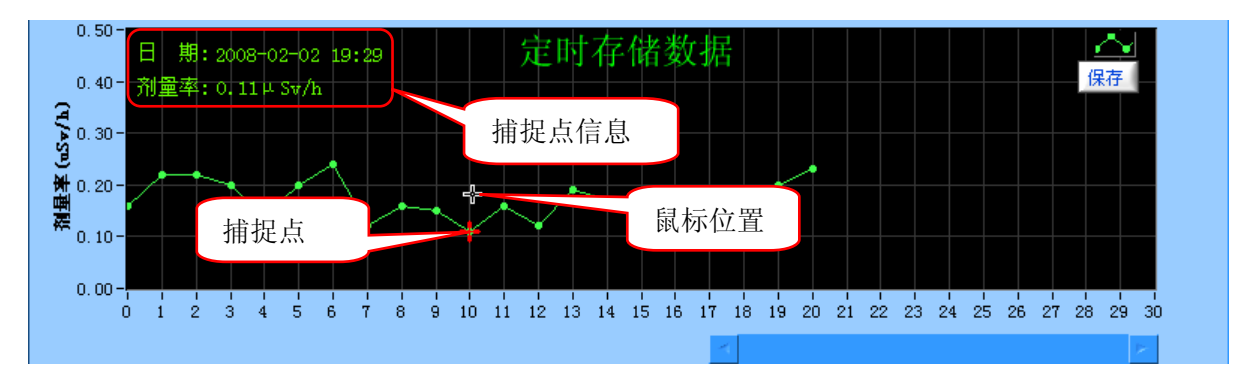

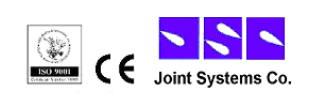

## 保存存储数据

点击"手动存储数据"定时存储数据"数据显示框右侧的"保 存"按钮或者点击菜单"文件→保存手动数据..."或者"文件→保存定 时数据..."打开文件保存对话框,这时可以保存"手动存储数据"或者 "定时存储数据",如果想同时保存"手动存储数据"和"定时存储数据" 则需要点击菜单"文件→保存辐射计存储数据..."

如果"手动存储数据"定时存储数据"只有一个有数据另一个没 有数据,则会屏蔽没有数据的功能选项。

 文件保存对话框,会给出文件保存路径和文件保存名称,可以根据实 际需要更改。

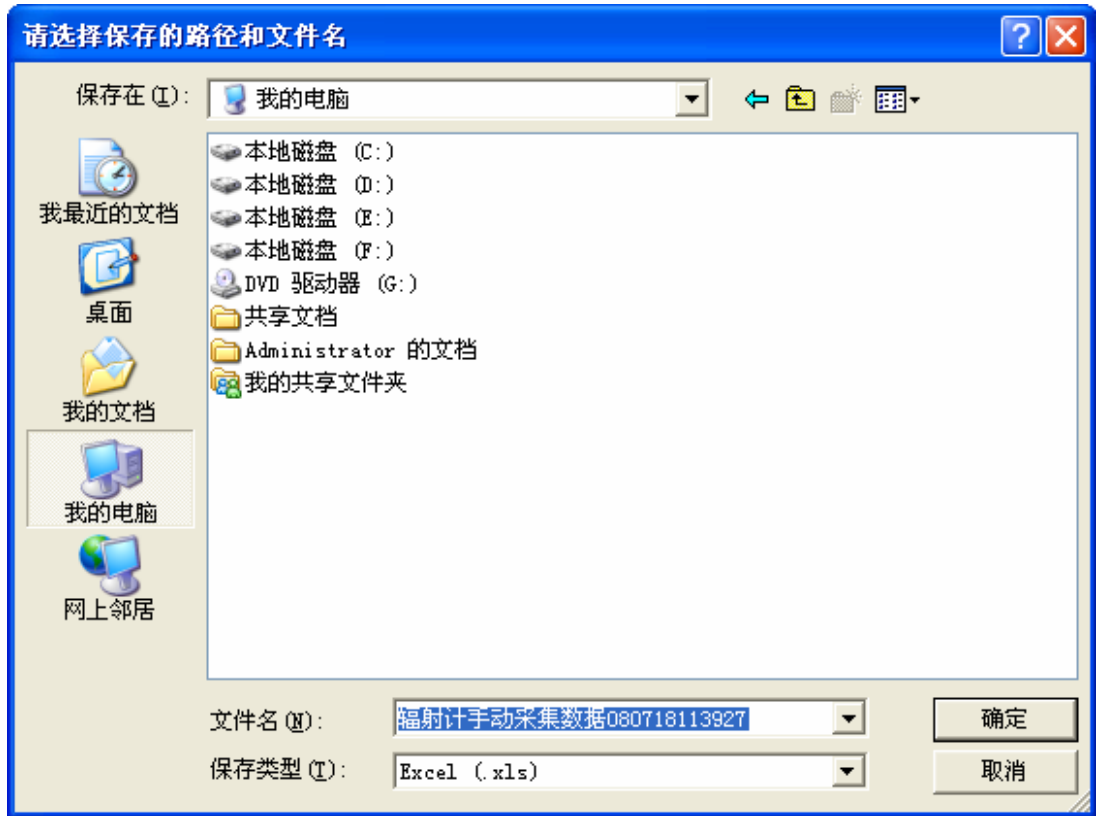

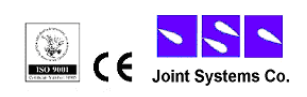

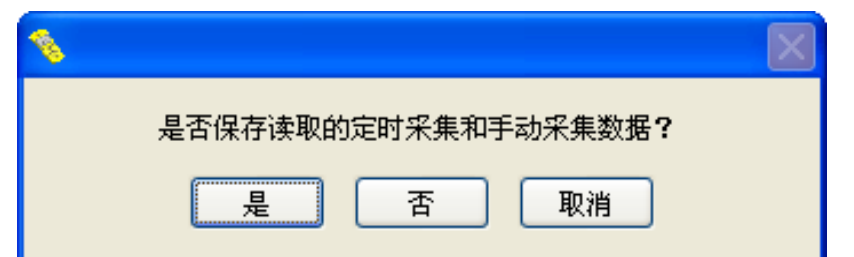

若没有保存读取的数据就关闭软件会弹出询问窗口,是否进行数据保存, "是"是保存数据,会弹出文件保存对话框,"否"是不保存数据直接退 出软件,"取消"是取消退出,不关闭软件。

## 擦除辐射计数据

点击按钮"擦除辐射计数据"或者 点击菜单"操作→擦除辐射计数据", 系统将执行擦除辐射计中存储数据的 功能。辐射计中的数据被擦除后将无法 复原,因此这个操作要谨慎进行。

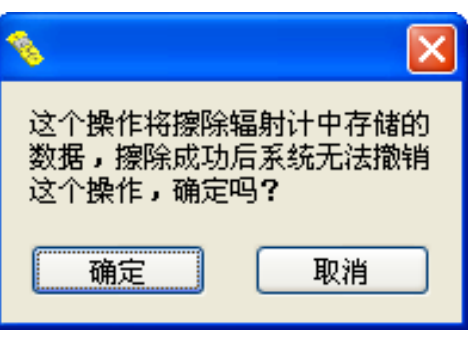

软件会首先会弹出一个提示框询问是否要擦除辐射计数据,

擦除成功 后会给出提示 "擦除辐射计 数据成功!"

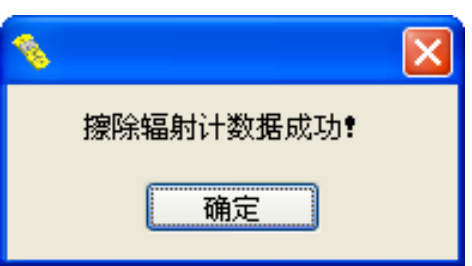

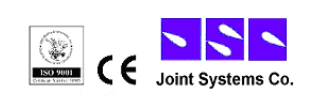

## 版本说明:

点击菜单"帮助→版本说明"或者按快捷键"Ctrl+H"

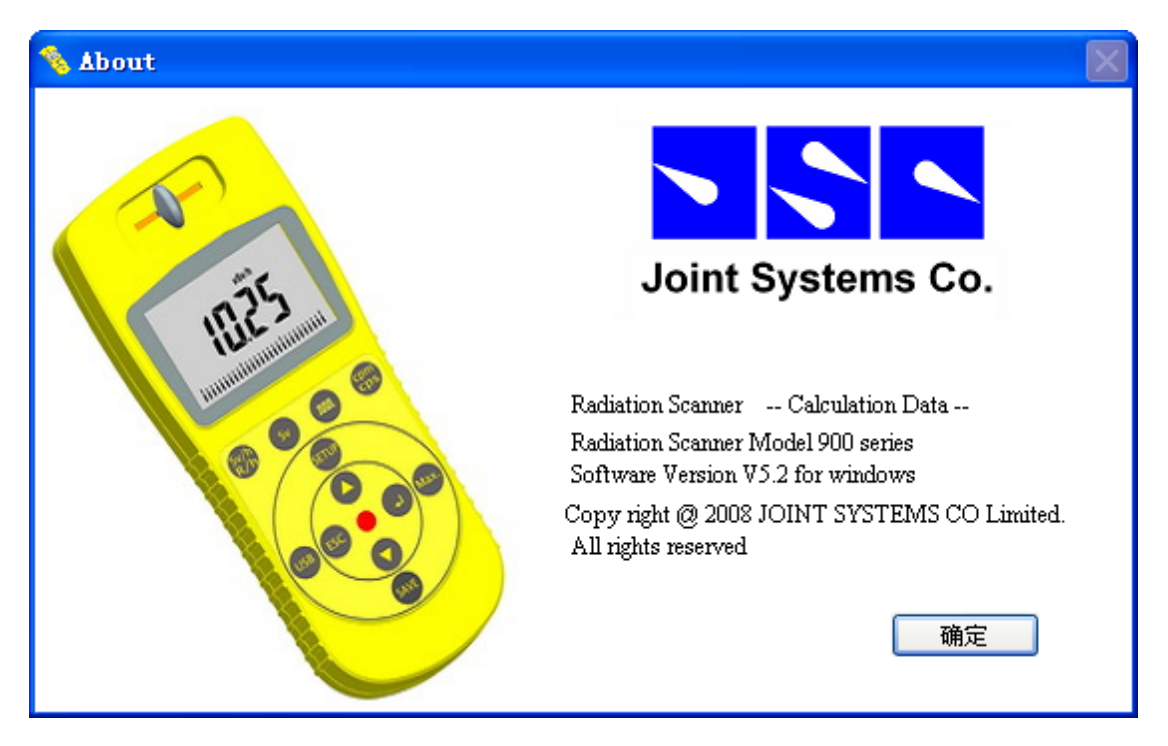

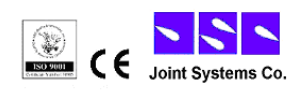

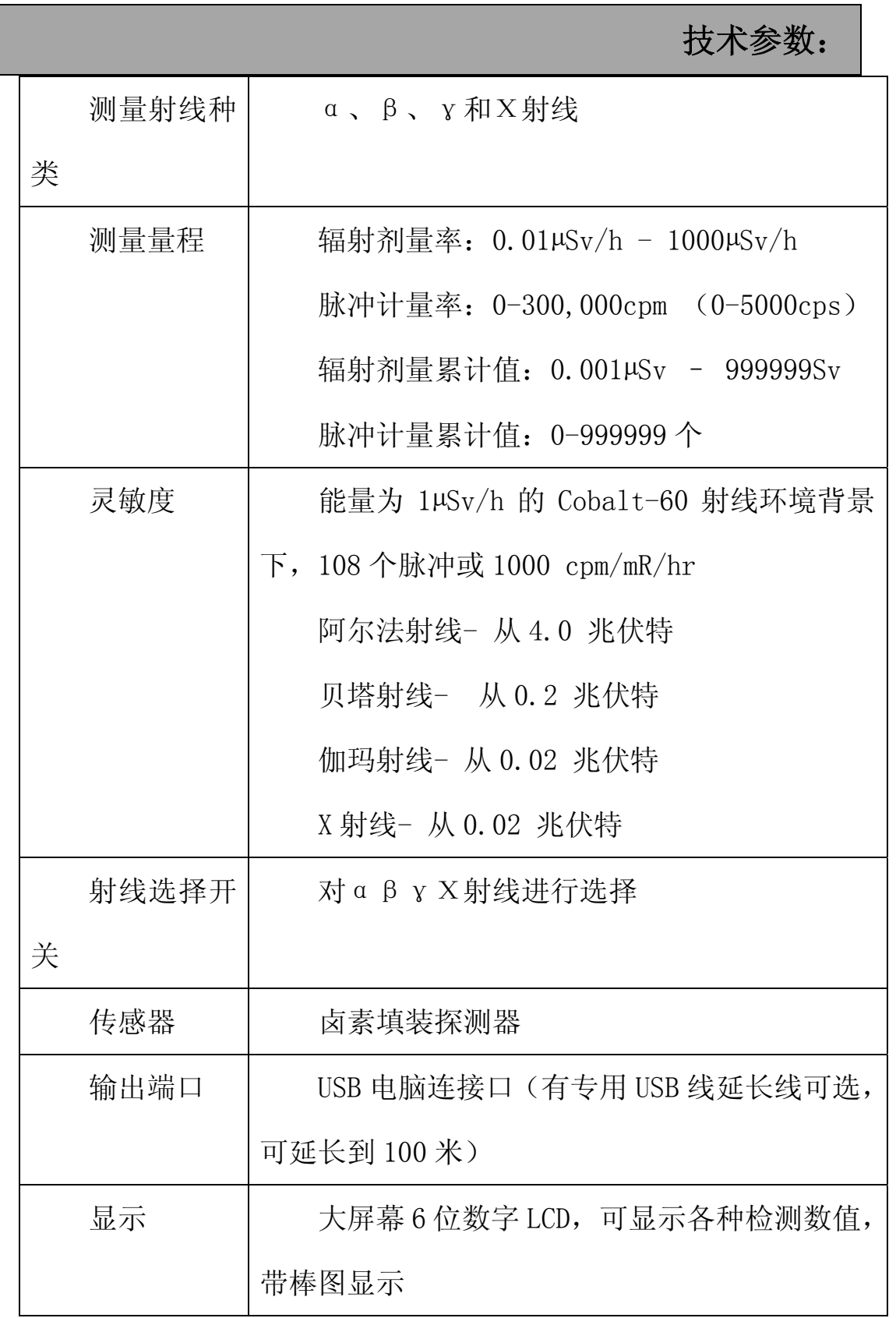

 $\overline{\phantom{a}}$ 

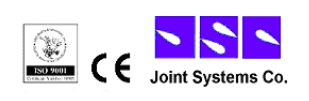

## **900** 系列多功能数字辐射仪用户手册

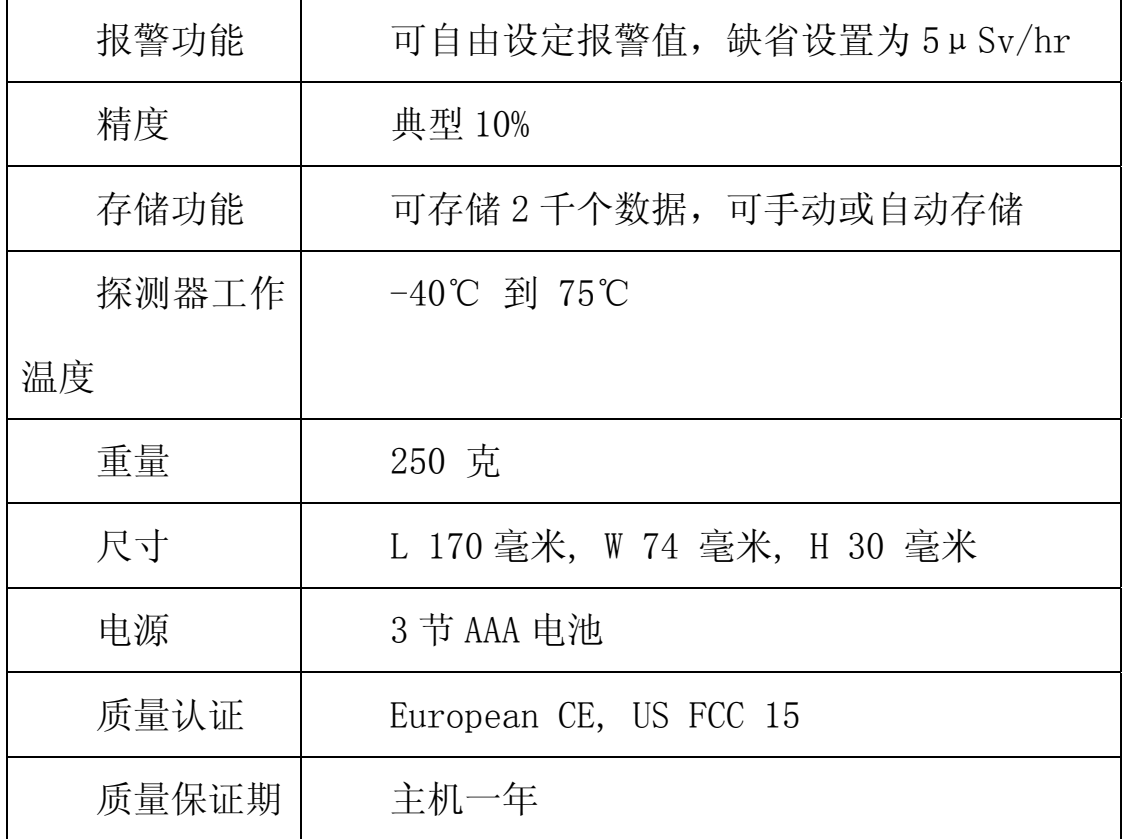

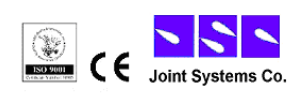

## 保修

美国联合系统公司保证它制造的每一个仪表在材料和工艺

上没有缺陷。

所有产品在运送给原始消费者后保修一年。

美国联合系统公司保留在任何时间改变设计的权利。

此中文使用手册由美国联合系统公司翻译并提供。

2008年7月

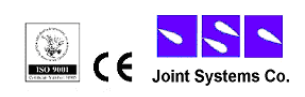

## 附录

# 单位转换公式

## **UNITS OF RADIATION MEASUREMENT**

The curie is the number of particles per second from 1 gram of Radium =

 $3.7 \times 10 \text{ E}10 \text{ counts/second} = 37 \text{ billion} \text{cps} = 37 \text{ billion} \text{Because}.$ 

1 Becquerel  $(Bq) = 1$  count per second  $= 1$  event per second

1 microcurie = 1 uCi =  $37,000$  Bq =  $37,000$  cps.

1 microcurie =  $2.22 \times 10E6$  disintegrations / minute =  $2,220,000$  cpm.

1 nanocurie = 1 billionth of a curie =  $2,220$  disintegrations / minute.

1 picocurie =  $2.2$  disintegrations / min.

## **Dosage units:**

Gray  $(Gy) = 1$  Joule/kg

Sievert  $(Sv)$  = Gray x QF, where QF is a "quality factor" based on the type of particle. The Sievert is a measure of biological effect.

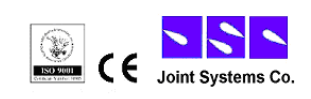

QF for electrons, positrons, and xrays  $= 1$  QF  $= 3$  to 10 for neutrons, protons dependent upon the energy transferred by these heavier particles.

 $QF = 20$  for alpha particles and fission fragments.

## **Converting older units:**

1 rad = 1 centigray = 10 milligrays ( 1 rad =  $1cGy = 10$  mGy)

1 rem = 1 centisievert = 10 millisieverts ( 1 rem =  $1cSv = 10$  mSv)

 $1 \text{ mrad} = 10 \mu \text{Gy}$ 

Nominal background radiation absorbed dose of 100 mrad/year  $= 1$  mGy/yr.

Nominal background radiation dose biological equivalent of 1mrem/year = 10µSv/yr.

Occupational whole body limit is 5 rem/yr = 50  $\mu$  sv/yr. (Recently proposed that levels be reduced to 2 rem/yr.)

2.5 mrem/hr or 25 µSv/hr is maximum average working level in industry.

Exposure rate from Naturally Occurring Radioactive Material (NORM) ; an empirically derived conversion factor for Ra-226 decay series: 1.82  $microR/hour = 1 picoCurie/gram.$ 

 $mR/h=10 \mu Sv/h$ 

 $mR=10 \mu$  Sv

sievert 的含义:

在物理学上,我们已经知道三种射线α、β、γ (Χ射线属于低能β射 线范围),它们不但有不同的物理特性,而且作用于人体的效果也不一样。 为了让这三种射线在作用于人体时可以比较,一个数值被建立起来,这 个数值基于射线作用于生物体的效果。

*sievert* 西弗特 *(*符号 *Sv,* 剂量当量单位*, 1 Sv=100 rem) rem* (*roentgen equivalent man*) 雷姆*,* 人体伦琴当量

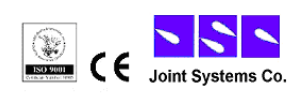